<span id="page-0-0"></span>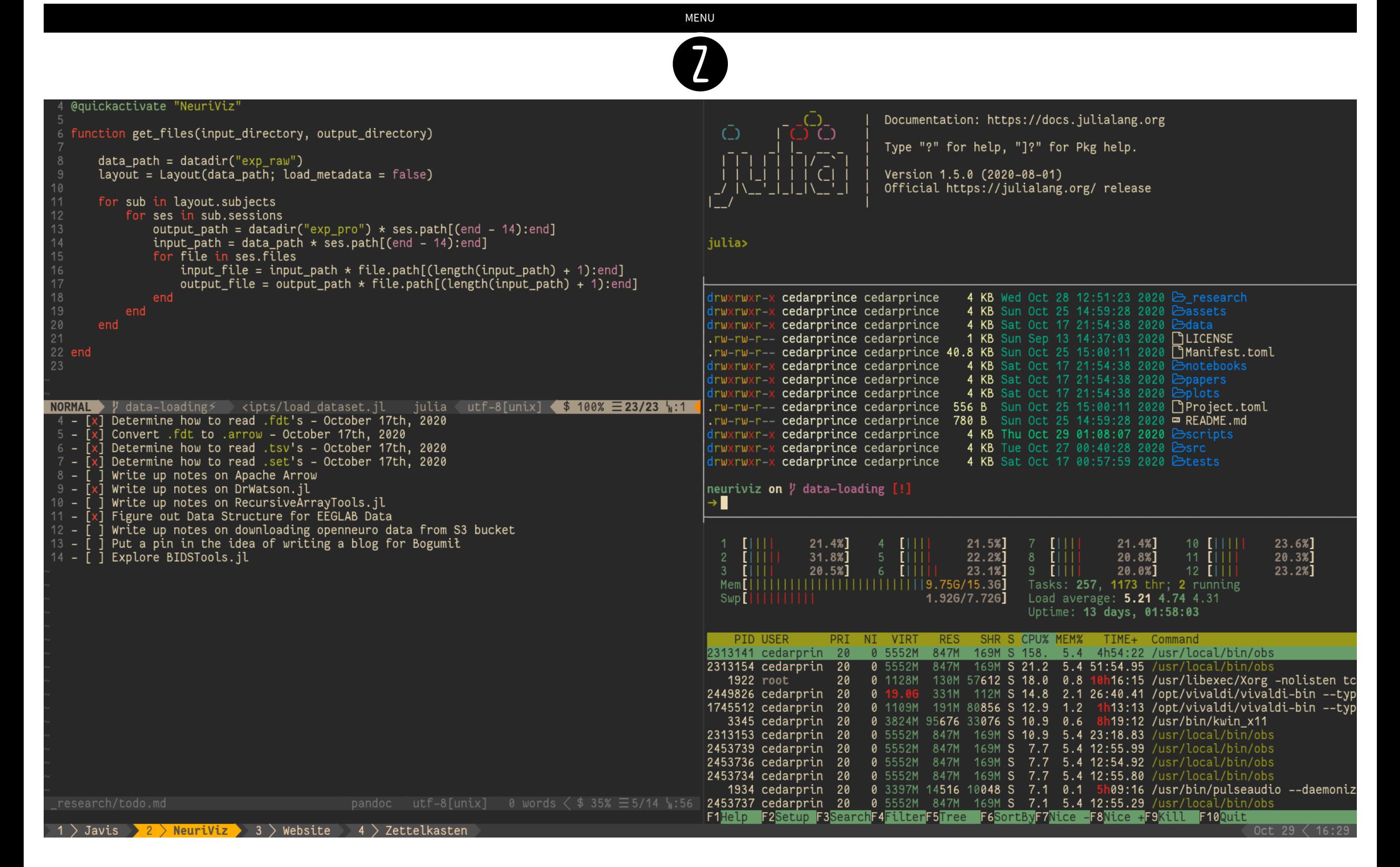

# **My Writing & Coding Workflow**

*by* Jacob Zelko *4 min read • October 29, 2020*

Hello everyone! It has been quite sometime since I last posted! Suffice it to say, I have been immensely busy the past year but I am happy to say I am able to resurrect this blog!

*My personal workflow for terminal-based coding, writing, research, and more!*

I have thoroughly grown into my own workflow for programming, research, and writing. Today, I am happy to be able to share it with you!

If you prefer to watch a video describing most of this entire process, here is an overview of my workflow from one of my live [streams](https://www.twitch.tv/thecedarprince). It does not go as in-depth as this document but should serve as a strong complement to this post.

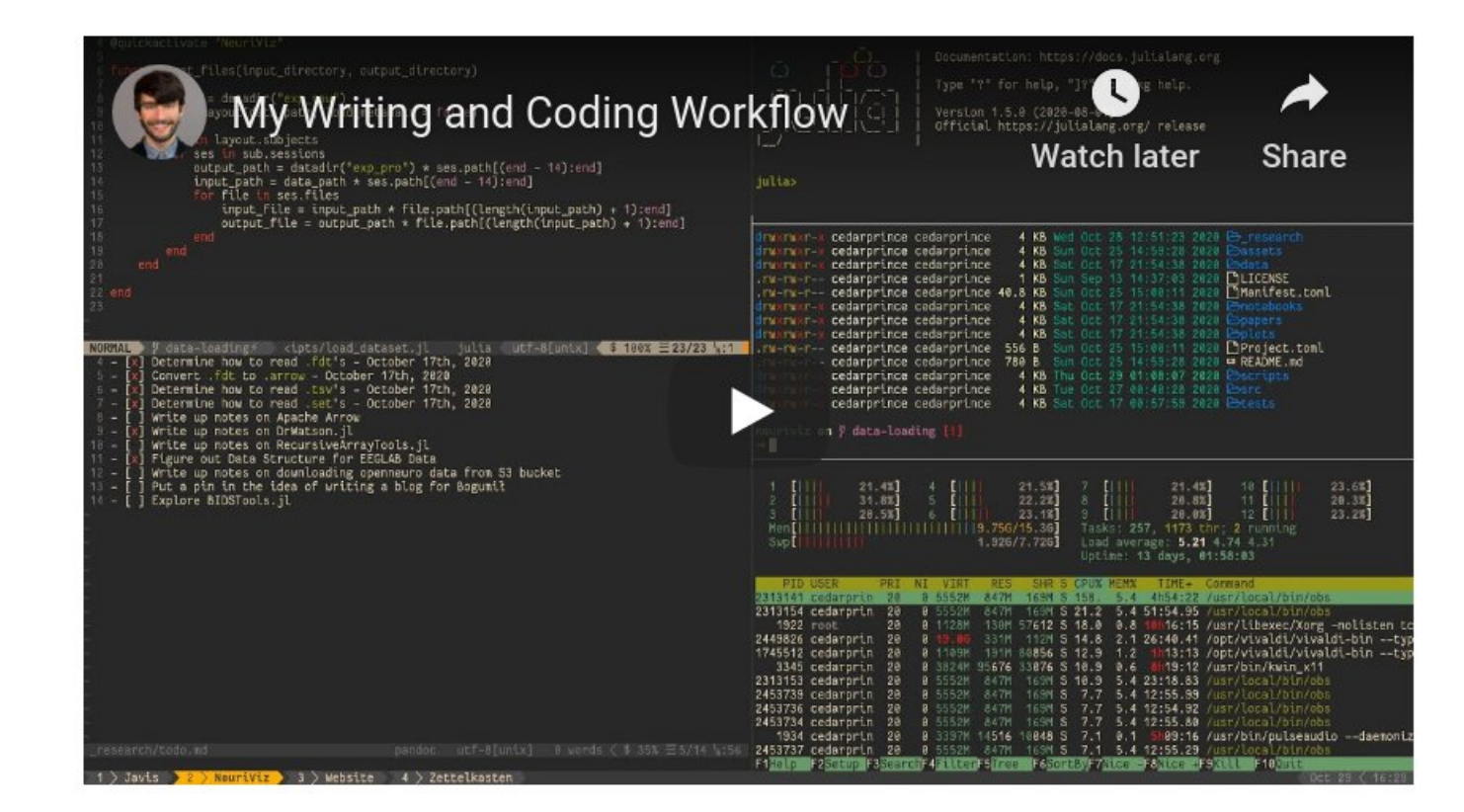

## **My Workflow Tools of Choice**

I use [Alacritty](https://github.com/alacritty/alacritty) as my terminal, [zsh](https://www.zsh.org/) and [oh-my-zsh](https://ohmyz.sh/) as my shell and plugin manager [respectively,](https://github.com/belluzj/fantasque-sans) [tmux](https://github.com/tmux/tmux) as my multiplexer, Isd as my list command with fun icons, Fantasque Sans Mono as my typeface font, [neovim](https://github.com/neovim/neovim) for my editor, [fzf](https://github.com/junegunn/fzf) paired with [ripgrep](https://github.com/BurntSushi/ripgrep) for speedy and interactive file finding, [bat](https://github.com/sharkdp/bat) an enhanced cat with a git diff gutter, [pandoc](https://github.com/jgm/pandoc) for writing in markdown and LaTeX and outputting the piece to whatever file type I want, [Zotero](http://jacobzelko.com/setting-up-zotero/) for managing my collection on scientific literature, [ranger](https://github.com/ranger/ranger) as a terminal-based file explorer, and [gruvbox-dark](https://github.com/morhetz/gruvbox-contrib) as my general color palette.

Here are gists to the relevant config files I use to modify my interface and user experience:

- **neovim**: [init.vim](https://gist.github.com/TheCedarPrince/7b9b51af4c146880f17c39407815b594)
- **Alacritty**: [.alacritty.yml](https://gist.github.com/TheCedarPrince/7743091bd8743a7568b718f30bf707c2)
- **tmux**: [.tmux.conf](https://gist.github.com/TheCedarPrince/07f6f8f79b1451ec436ff8dee236ccdd)
- **zsh**: [.zshrc](https://gist.github.com/TheCedarPrince/77afe2674803d965a0f5abd108337040)

Here is a picture of what that looks like altogether:

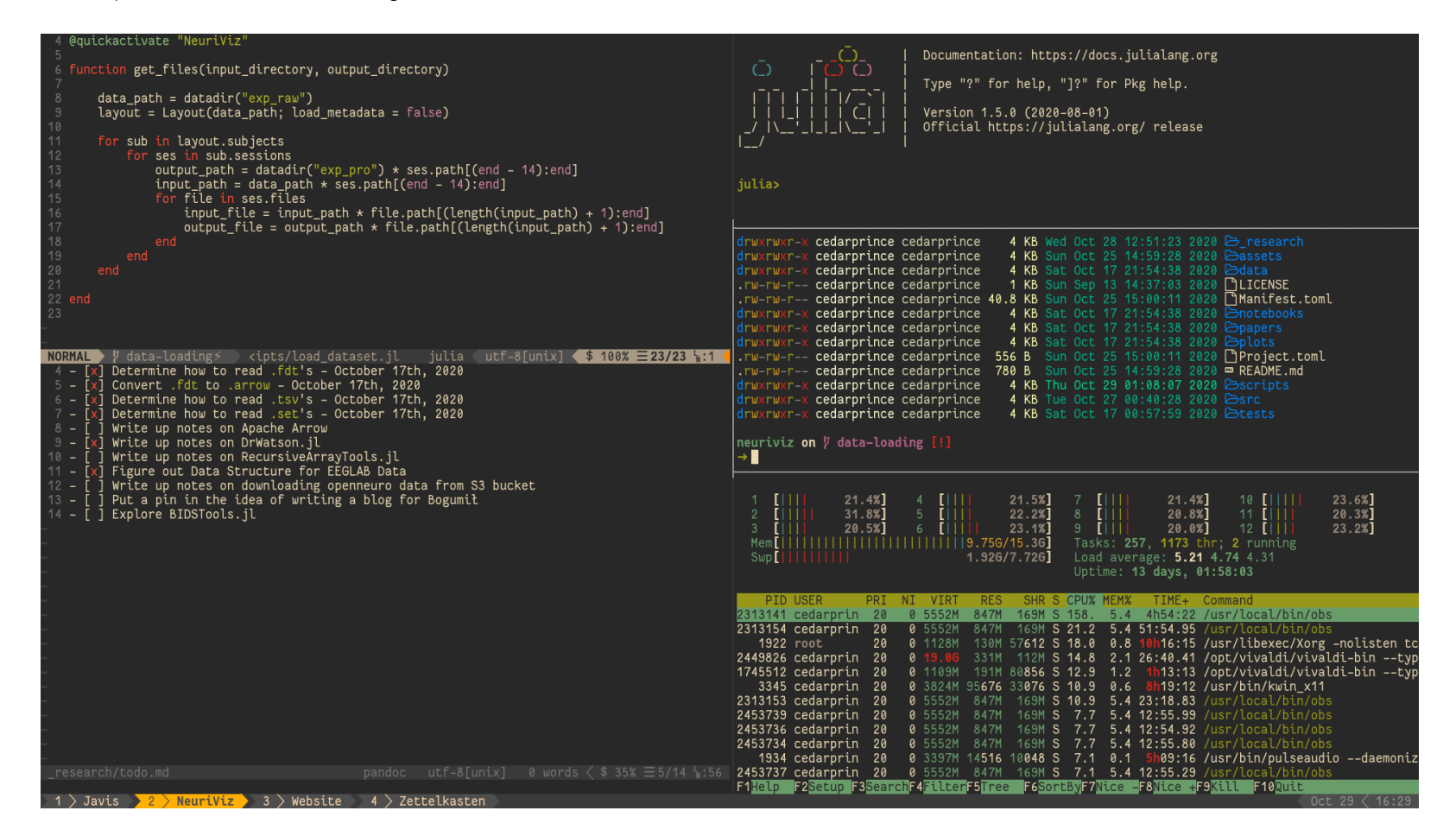

## **My Workflow in Action**

The following sections describe in broad strokes my workflow. I mention some plugins that I use and are provided in my config files. If you want to learn more about them, I encourage you to read through my config files or search for them.

### **Floating Terminals**

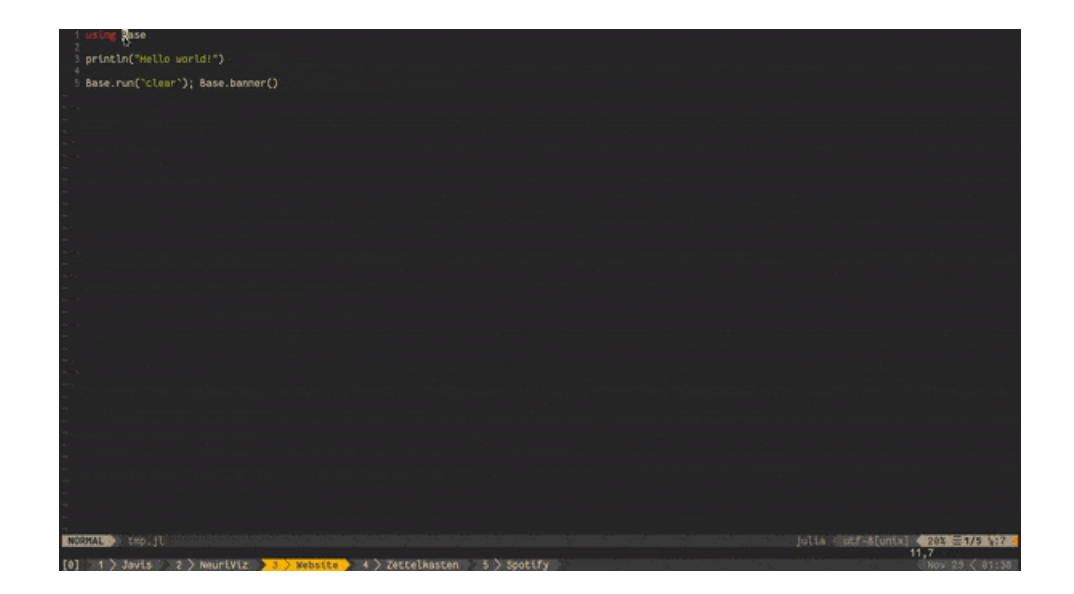

Floating terminals are immensely powerful and I love them! This enables me to quickly pull up a terminal and do some changes without having to split tmux panes or get out of vim. Furthermore, what is awesome is that you can use it as a sort of vim-slime tool to send lines of code to the floating terminal. This is a great feature as it uses your last used floating terminal for its target - therefore, if you switch between projects a lot, just switch your floating terminal accordingly. No need to keep opening and closing REPL sessions and such!

## **Persistent Working Sessions via tmux**

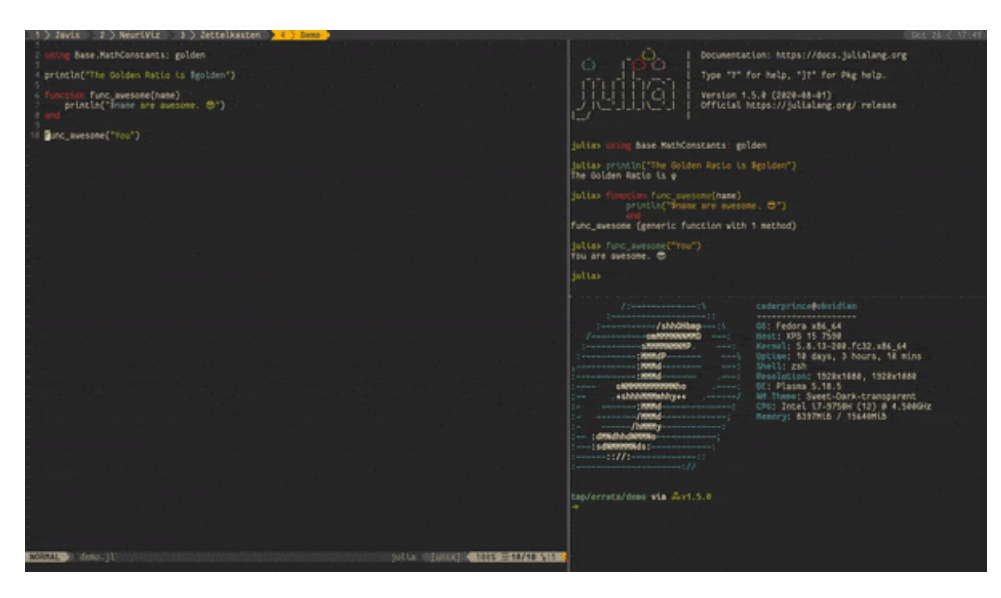

Though it is a little hard to see, I closed my terminal completely. Oh no! All my paneling and windows have disappeared! I'll have to spend valuable time getting my workflow set back up… Or do I?

tmux can actually remember all these layouts with the plugins, resurrect and continuum . This is great for when your computer unexpectedly dies or crashes as everything is backed up at regular intervals you define! Furthermore, pairing the (neo)vim plugin, obsession , allows tmux to also automatically recover vim layouts and sessions as well. You will never have to worry about losing your terminal workflow again!

#### **Mouse Mode**

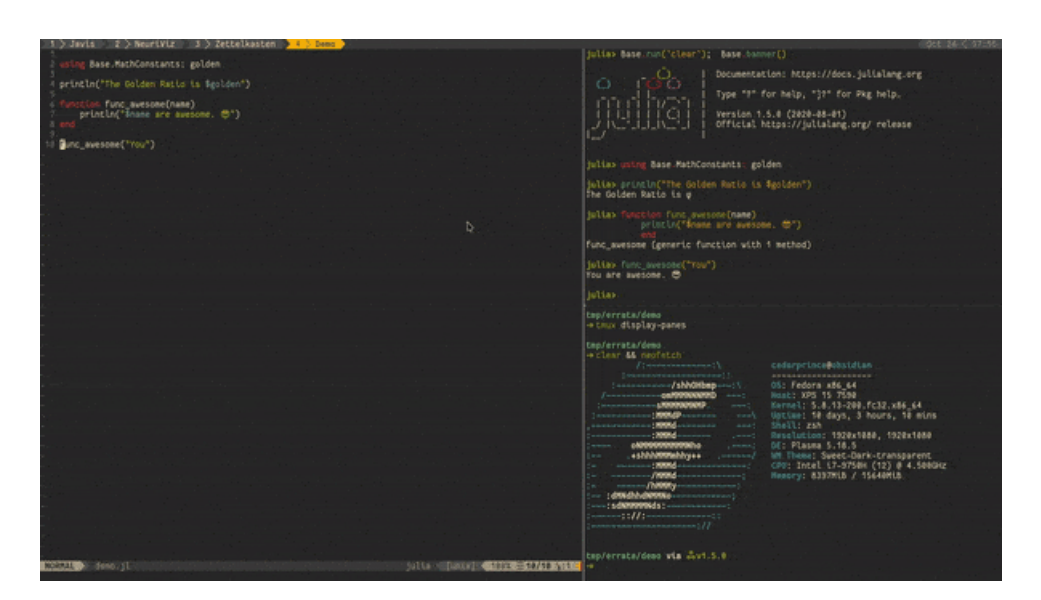

tmux and (neo)vim also support mouse mode and interactivity! I can quickly jump all over the place with my mouse or easily resize any opened pane.

#### **Interactive File Finding**

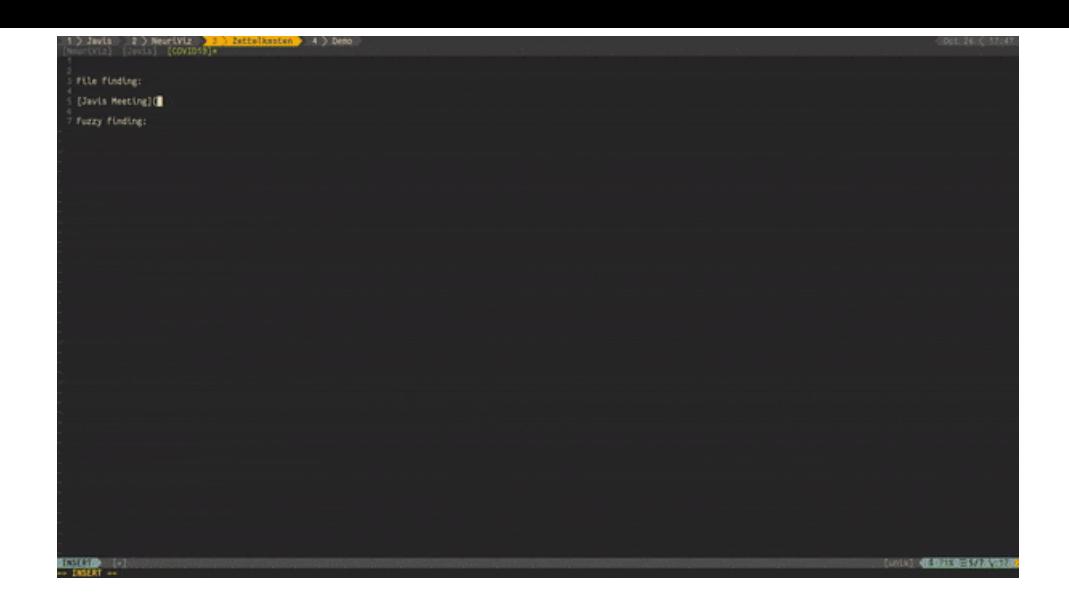

I integrated the powerful file finding tool, fzf , with ripgrep to quickly find files I am looking to use. Then, in my (neo)vim configuration file, I merged these two together into one function that I can easily call while editing files in (neo)vim. find files I search for and pandoc to enable citations in pandoc, markdown, or TeX files.

Furthermore, I also use the great tool, ranger, which allows me to have a terminal based file explorer. It's nice as it pops up in its own window and does not actually directly interfere with any of the background files being edited. It even has image preview capabilities!

# **Terminal-Based File Explorer**

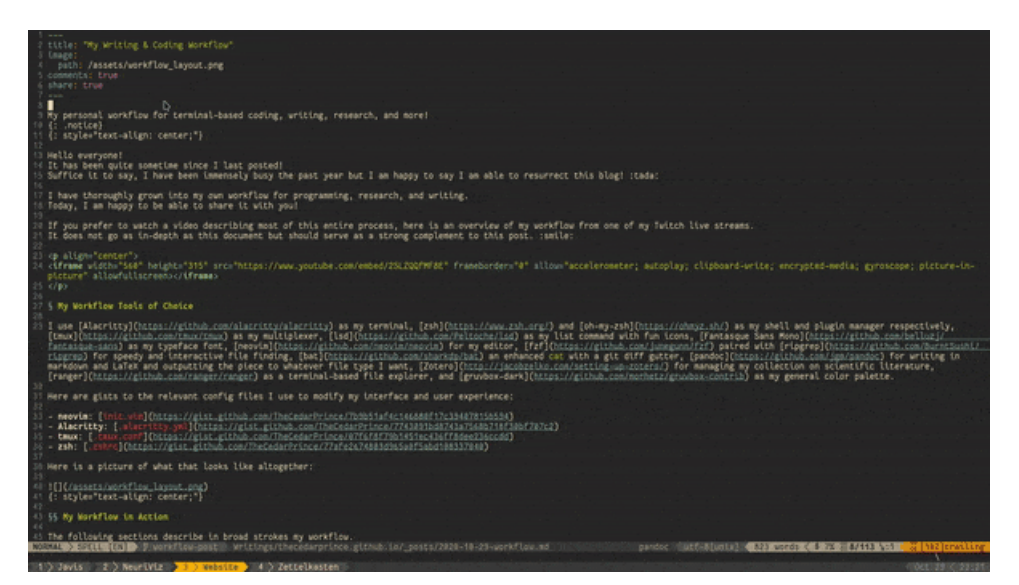

As a researcher, this part gets me immensely excited! While I am writing, I can actively insert citation keys into whatever I am working on via vim-pandoc. With my config file, you will have to specify where your own .bib file exists. Furthermore, markdown-preview allows me to preview my markdown in a web browser and vim-latex-livepreview allows me to view my current TeX files in a pdf viewer – works for subfiles too! This works for whenever I write TeX files or markdown files which makes writing a breeze!

If any of this section is confusing, I strongly encourage you to read my article on Knowledge [Management](http://jacobzelko.com/personal-research-management/).

## **Citation Engine & Live Preview**

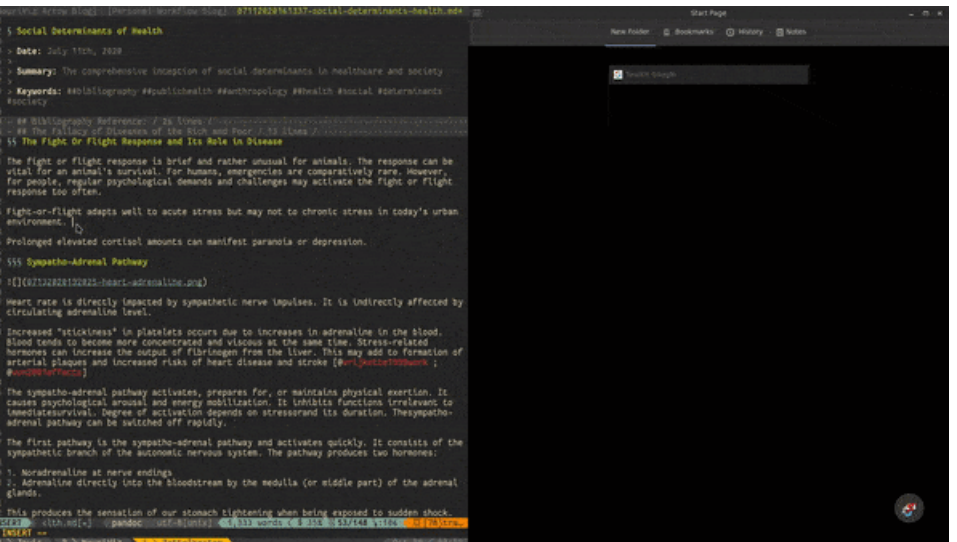

Rationale for deprecation: I used to use vim-slime but deprecated it from my workflow because of the flexibility of floating terminals. Not only could I use floating terminals to send code, I could also quickly flip through terminals in one button press.

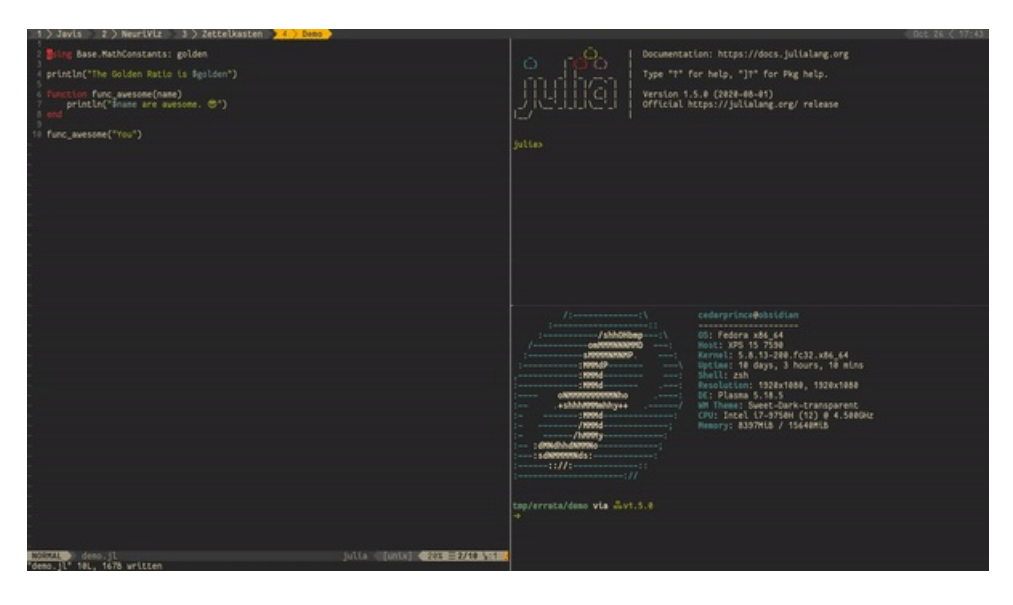

Here, I target my Julia REPL in a tmux panel and use the vim-slime plugin to send code from my Julia script opened in neovim to the Julia REPL for rapid evaluation. This config works for any time you want to target a window. This also works for code chunks such as functions or loops!

# **Deprecated Workflow Tools**

These are parts of my workflow that I used to use. They have been retired for a variety of reasons but all in an effort to improve my workflow. I have kept these around in

case anyone finds it useful!

## **Vim-Slime for Rapid Evaluation**

## **Conclusion**

I hope you found my workflow and toolchain interesting! My dream would be for this workflow to serve as inspiration for your own workflow. Make it your own and all the best!

*If you spot any errors or have any questions, feel free to [contact](http://jacobzelko.com/contact/) me about them!*

**[Share](https://www.facebook.com/sharer/sharer.php?u=http%253A%252F%252Fjacobzelko.com%252Fworkflow%252F) V** [Tweet](https://twitter.com/intent/tweet?text=My+Writing+%2526+Coding+Workflow%20http%253A%252F%252Fjacobzelko.com%252Fworkflow%252F) **In [LinkedIn](https://www.linkedin.com/shareArticle?mini=true&url=http%253A%252F%252Fjacobzelko.com%252Fworkflow%252F) C** [Reddit](https://reddit.com/submit?title=My+Writing+%2526+Coding+Workflow&url=http%253A%252F%252Fjacobzelko.com%252Fworkflow%252F)

**[Previous](http://jacobzelko.com/setting-up-zotero/)** *Zotero - Simple Set-Up, Great Tool*

**Next** *NeuriViz (Part 1) - Performant Graphics for [Neuroinformatics](http://jacobzelko.com/neuriviz-1/)*

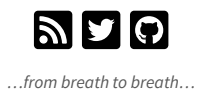